## **SDE Service**

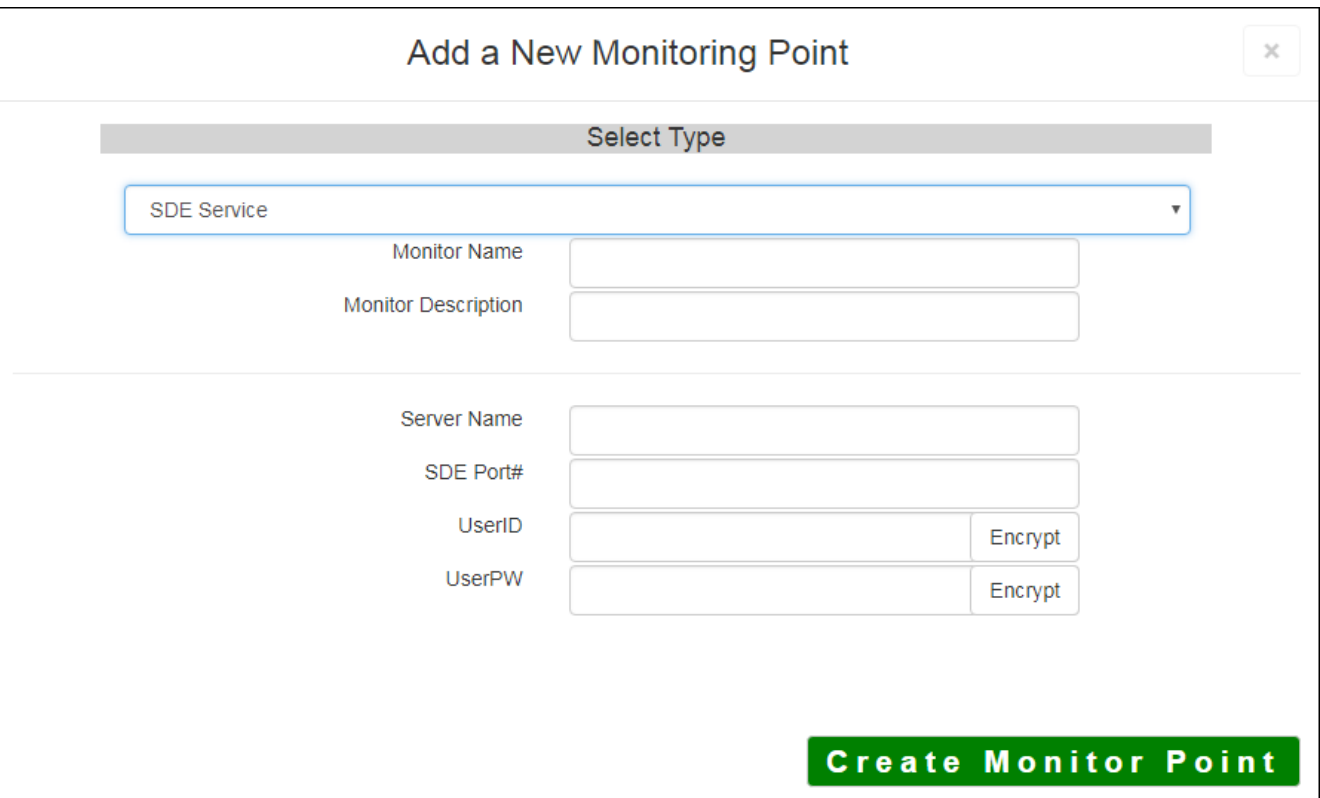

The SDE Service monitoring point looks to see if the Esri® SDE services are available and accepting connections to the database. The person most familiar with the SDE Services in your organization will be able to assist with the configuration of these points. Familiarity with Esri's Arc Catalog® Application, SDE Database, layers and data permissions is required for this point configuration.

The parameters that are unique to the SDE Service include:

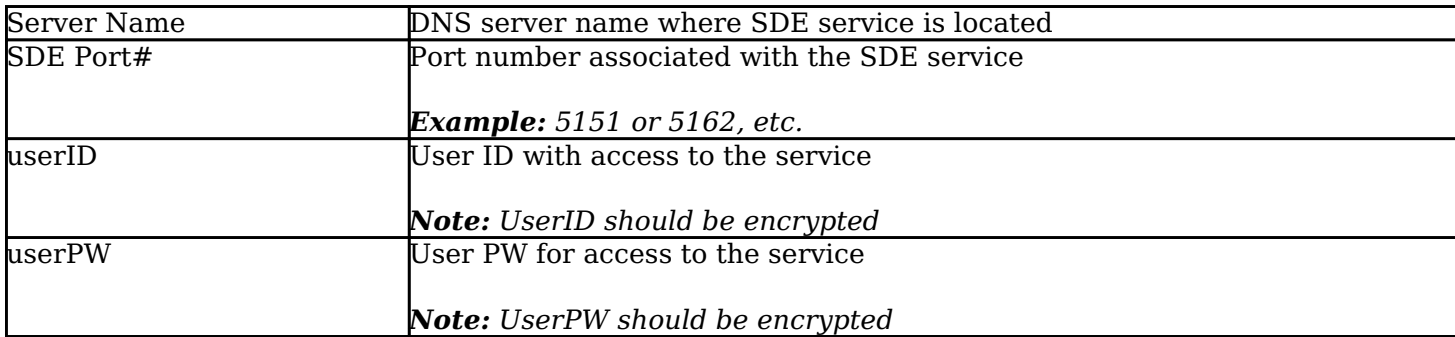

*Note: This script uses the SDE binaries from an SDE installation that must be licensed separately for your SDE implementation. It doesn't matter if these SDE binaries are from an Oracle or SQL installation, but they must be from a Windows installation.*

Before configuring a SDE Service Monitoring point, open Windows Explorer, navigate to the "YourServer\Install\ArcGIS\ArcSDE\sqlexe\bin" folder.

- Copy the contents of the "bin" folder
- Navigate to C:\Program Files\GeoSystemsMonitor
- Paste the contents into the sde folder
- Confirm the file path is c:\Program Files\VESTRA\sde

*Note: If at some point your Esri® SDE software is upgraded, the "bin" folder contents will need to be copied as directed in Step above to ensure that the most current information is used in the point monitor.*

Article ID: 306

Last updated: 14 Aug, 2018

Revision: 4

GeoSystems Monitor Enterprise -> Product Guide v4.0 -> Monitor Point Types & Parameters -> SDE Service

<http://www.vestra-docs.com/index.php?View=entry&EntryID=306>